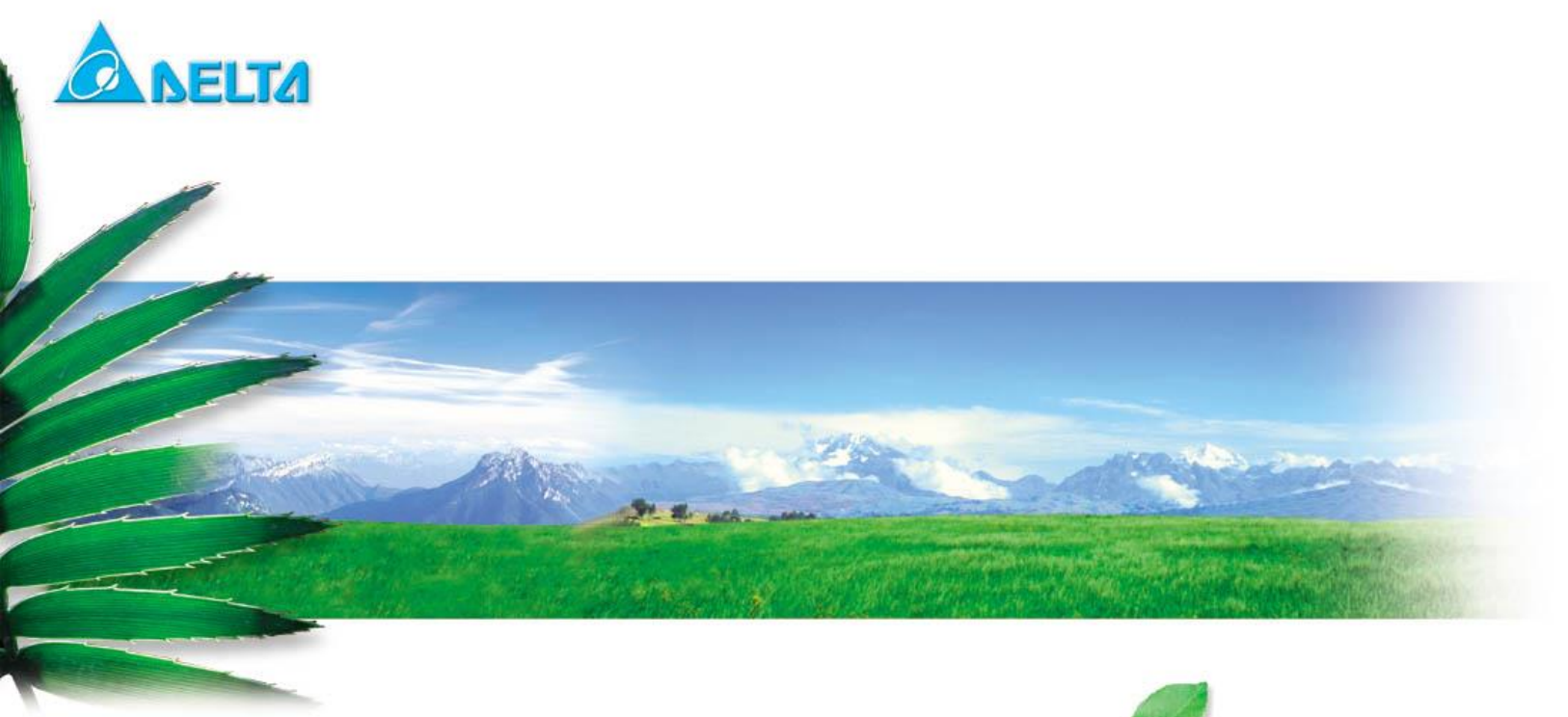

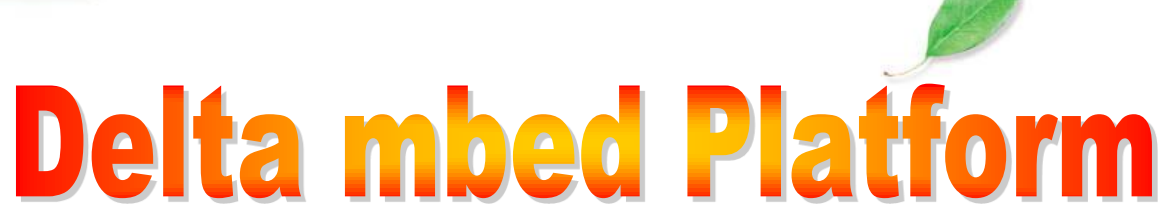

# BLE Command Line Interface Document

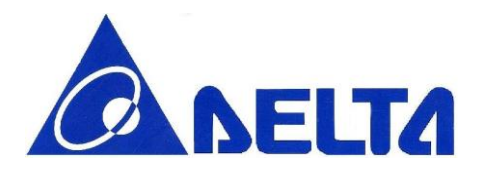

# Index:

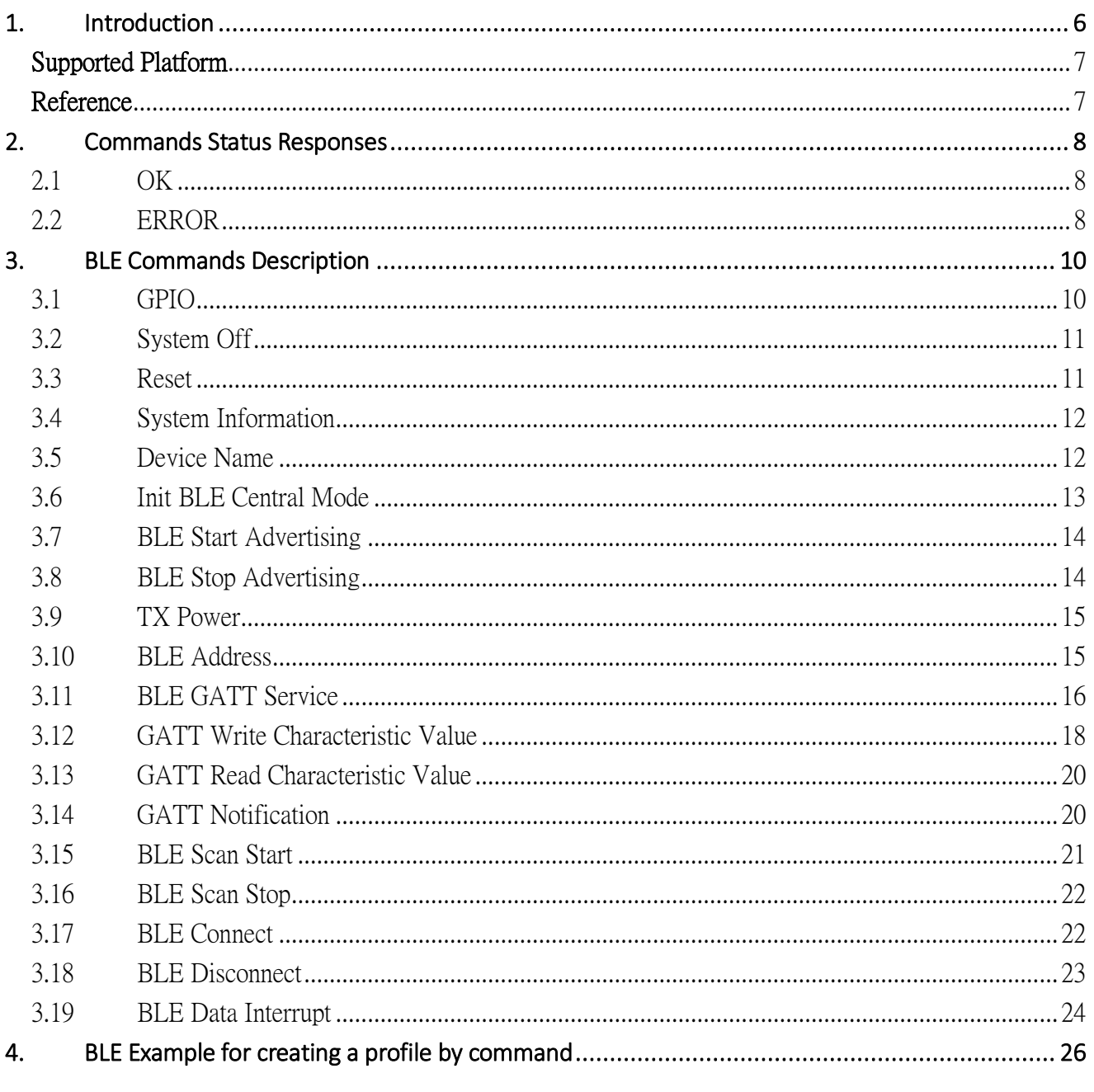

**BLE Command Line Interface** 

V1.15 Sep 21, 2016

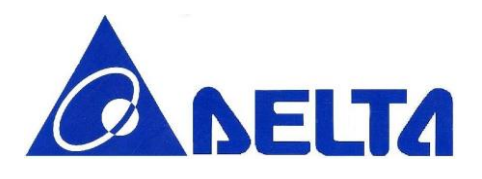

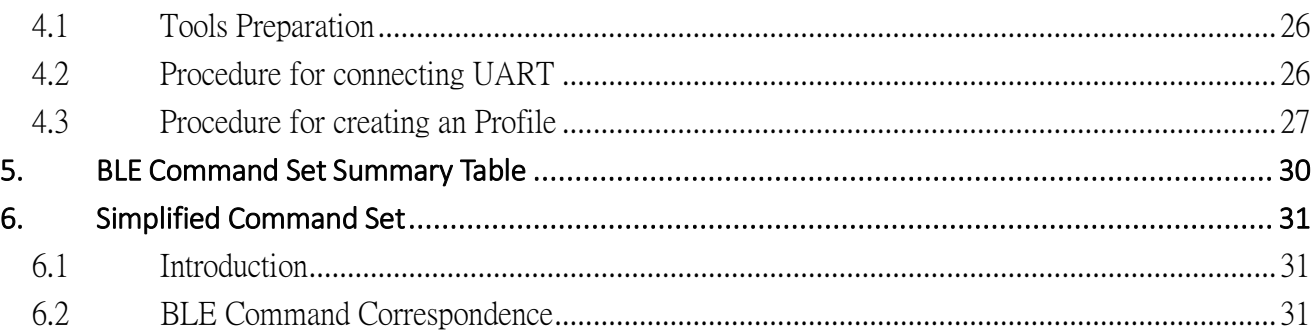

**BLE Command Line Interface** 

Sheet 3 of 32

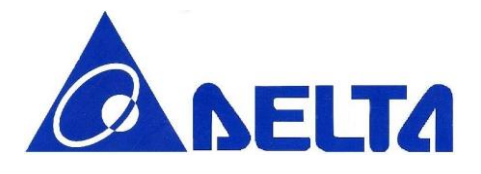

## Revision History

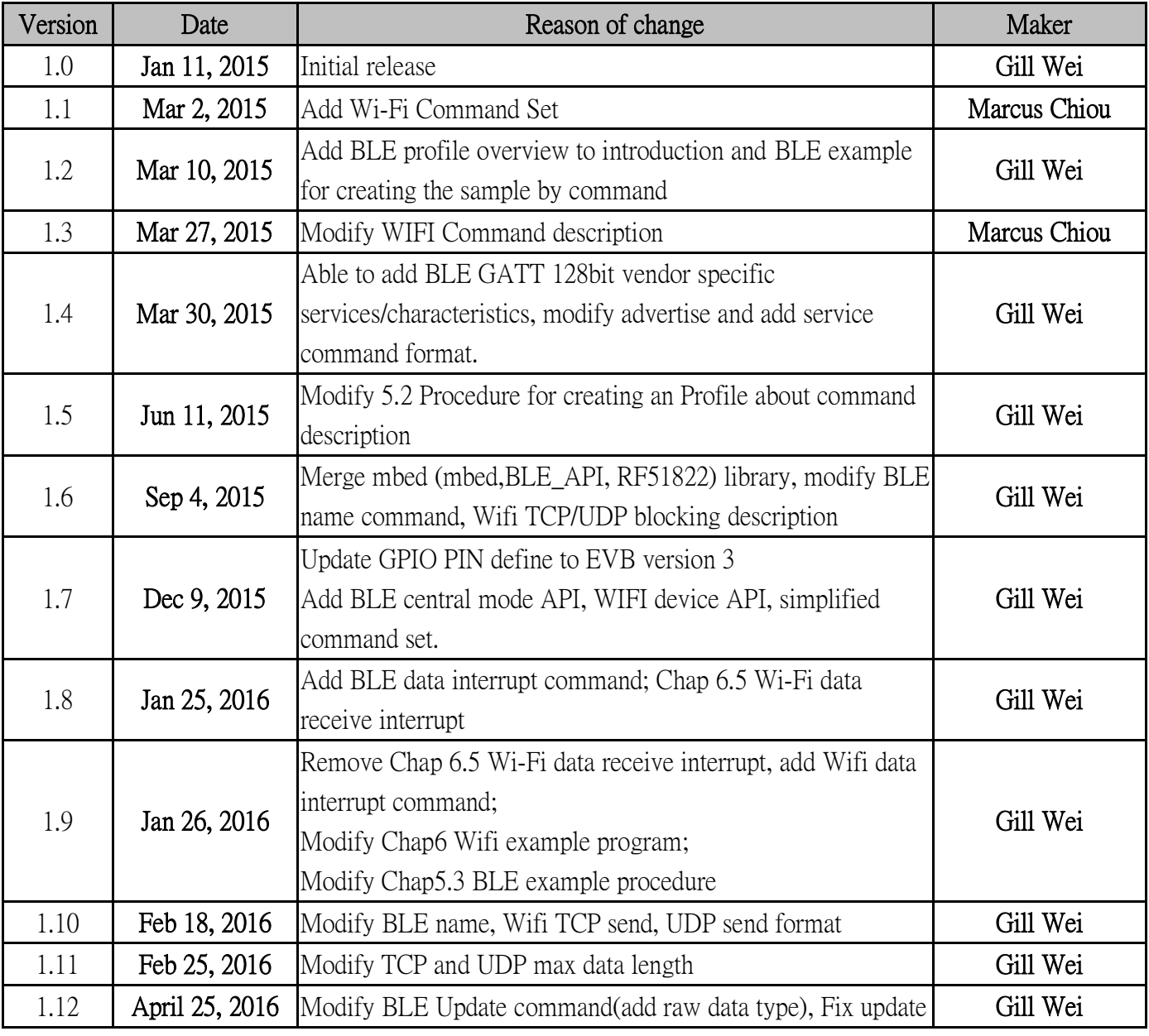

BLE Command Line Interface Sheet 4 of 32 V1.15 Sep 21, 2016

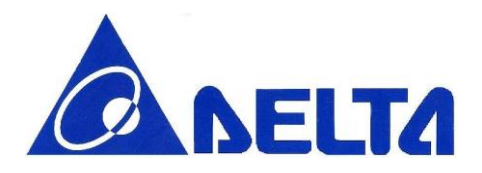

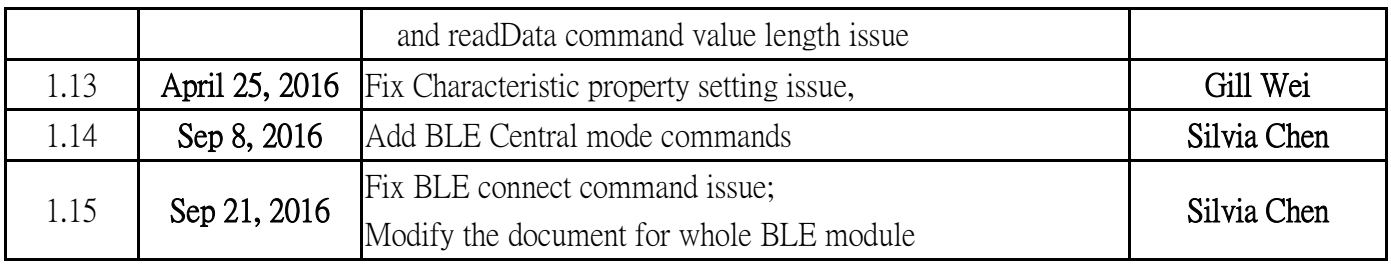

BLE Command Line Interface Sheet 5 of 32 V1.15 Sep 21, 2016

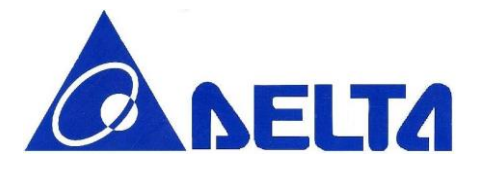

Bluetooth Low Energy Module Command Line Interface

## *A Command Line Interface (CLI) used to implement function of BLE Module.*

## <span id="page-5-0"></span>1. Introduction

This document describes the function of each command within Delta mbed platform command line interface; include device configuration, BLE connection, sleep mode, and so on. This document also makes a demonstration of how to set up environment in PC and create a BLE profile in GATT server; below we use Glucose Profile setting as example, and list the typical procedure of standard profile setting.

Glucose profile is one of the officially defined BLE profile by Bluetooth official group  $\hat{\cdot}$  SIG  $\hat{\cdot}$ , which is abbreviated of Special Interest Group. See Reference 1.

Profile defines and explain stored data format, one profile contains one or several services, and each service contains data for communication.

Glucose profile composed of Glucose Service and Device Information Service(see Figure.1), which with specific data format, for example, the Glucose Service contains data as Time, Sequence number, Glucose concentration or other data related to Glucose measurement.

In this case, Delta platform with Glucose sensor can be seem as <sup>\*</sup> Glucose Sensor  $\cdot$  (see Figure.1), the Central Device, like smart phone or laptop, can act as <sup>\*</sup> Glucose Collector  $\cdot$ , which collect and display the glucose data transmitted from glucose sensor. Collector and sensor can also be treated as  $\hat{ }$  Central  $\hat{ }$  and <sup>\*</sup> Peripheral  $\cdot$ , Reference 2 have BLE GATT Service overview and have explain more detail.

BLE Command Line Interface Sheet 6 of 32 V1.15 Sep 21, 2016

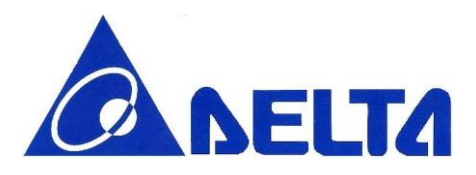

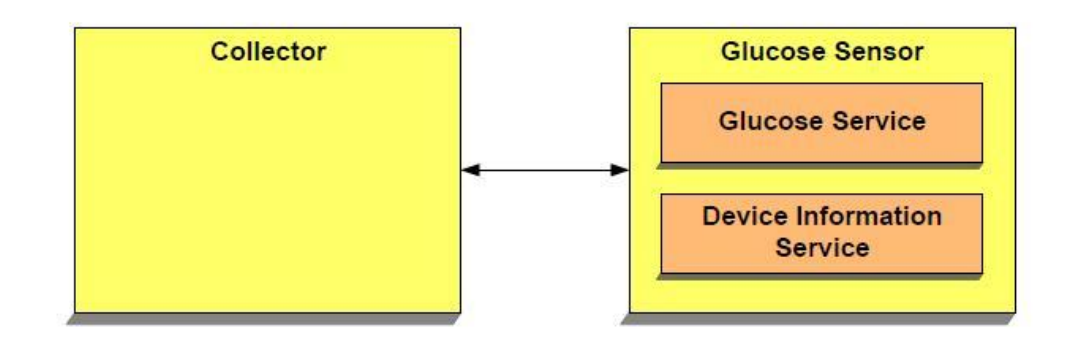

Figure.1 Glucose role and services

After define all the data in Glucose sensor, let us see how BLE device set up the connection and transmit data, Figure.2 show how BLE device in and out from different state; only in connecting state, sensor data will transfer in profile-defined format.

## <span id="page-6-0"></span>Supported Platform

- $\bullet$  DFCM-NNN40-EVB
- DFBM-NQ620-EVB

## <span id="page-6-1"></span>Reference

1. Glucose Profile <https://developer.bluetooth.org/gatt/services/Pages/ServiceViewer.aspx?u=org.bluetooth.service.glucose.xml>

2. SIG BLE GATT Service List <https://developer.bluetooth.org/gatt/services/Pages/ServicesHome.aspx>

BLE Command Line Interface Sheet 7 of 32 V1.15 Sep 21, 2016

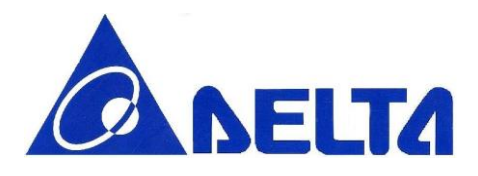

## <span id="page-7-0"></span>2. Commands Status Responses

Whenever a command is received by device, an  $\cdot$  OK  $\cdot$  or  $\cdot$  ERROR  $\cdot$  response will be send back to host side. ERROR case will output with specific error string; OK will output with additional response for some specific commands.

### <span id="page-7-1"></span>2.1 OK

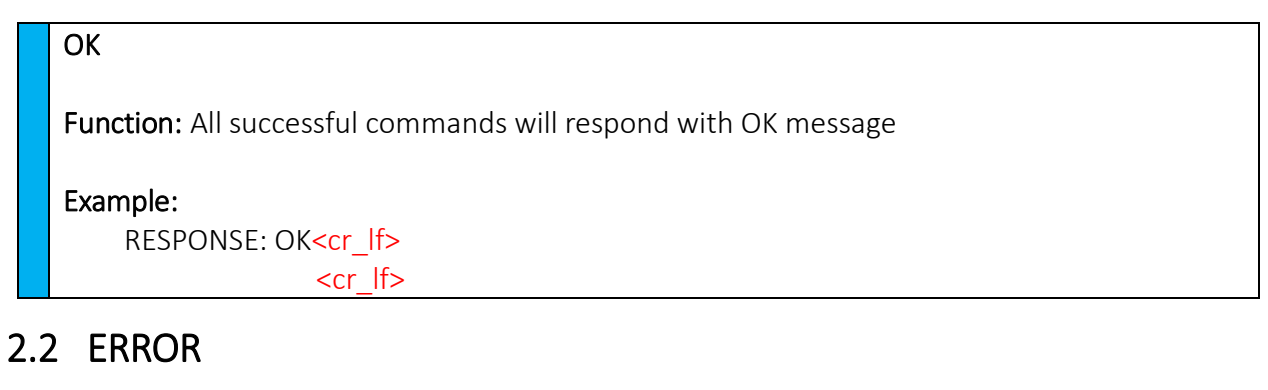

<span id="page-7-2"></span>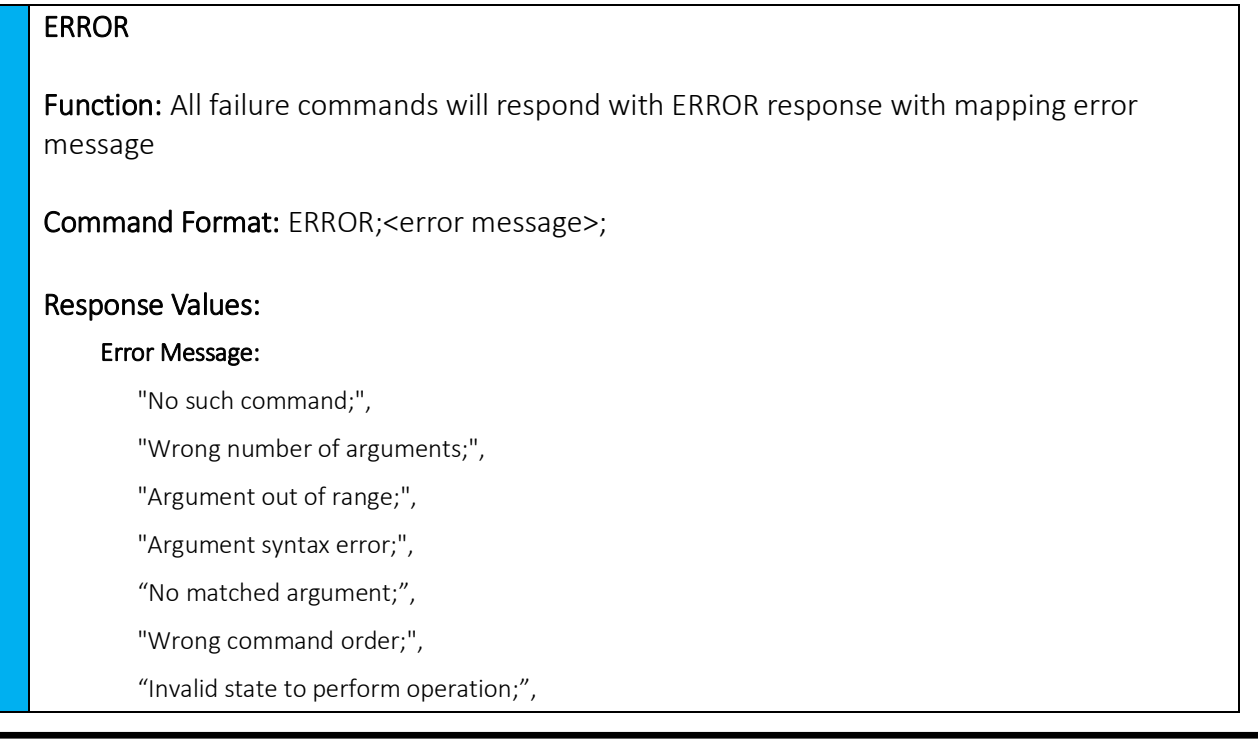

#### BLE Command Line Interface Sheet 8 of 32 V1.15 Sep 21, 2016

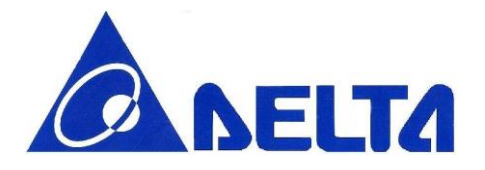

"Function call fail;"

Example:

RESPONSE: ERROR; Argument out of range;<cr\_lf>

<cr\_lf>

BLE Command Line Interface Sheet 9 of 32 V1.15 Sep 21, 2016

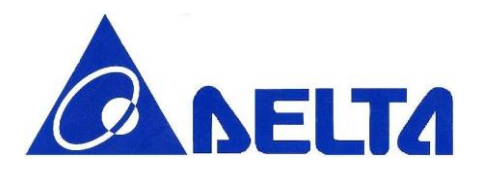

## <span id="page-9-0"></span>3. BLE Commands Description

This section describes the detail function of each command, including command format, argument format, and command description.

### <span id="page-9-1"></span>3.1 GPIO

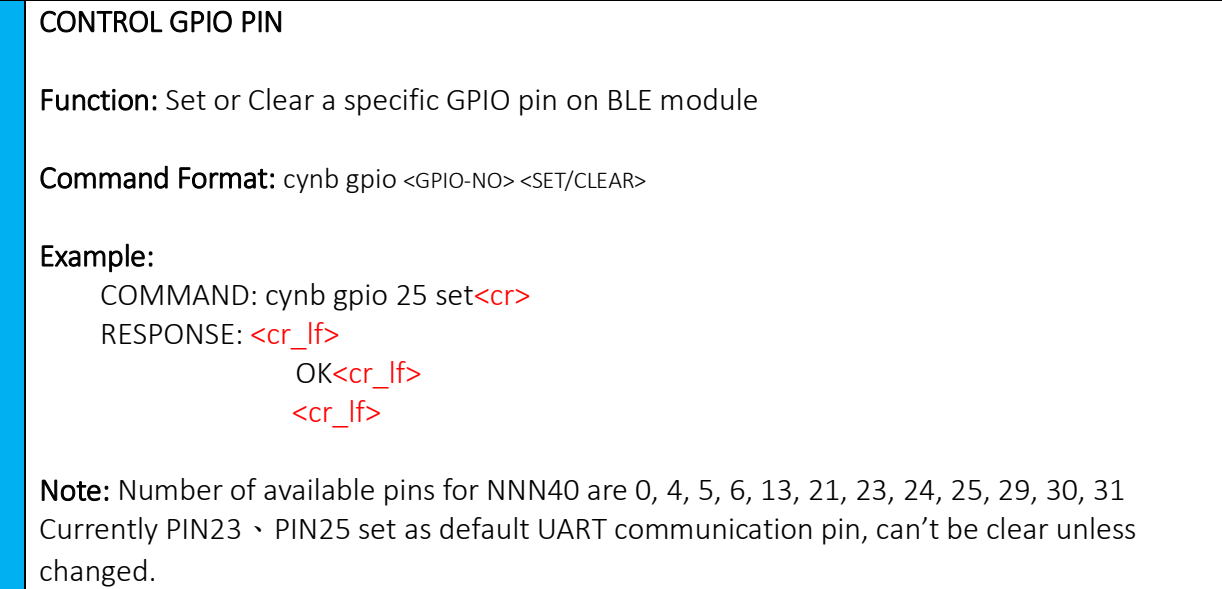

\*PIN 4,5,6,13 correspond to LED 6,10,9,7.

BLE Command Line Interface Sheet 10 of 32 V1.15 Sep 21, 2016

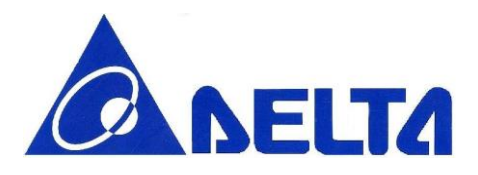

## <span id="page-10-0"></span>3.2 System Off

### SLEEP MODE

Function: Go to system off mode, and then choose a specific pin; detect pin state change for wake up.

Command Format: cynb sleep <GPIO-NO>

Example:

COMMAND: cynb sleep 23<cr> RESPONSE: <cr lf> OK<cr If> <cr\_lf>

Note: When the state of pin is changed, module is wake up and reset, Number of available pins for NNN40 are 0, 4, 5, 6, 13, 21, 23, 24, 25, 29, 30, 31 Default set pin is UART RX pin(23). That is, if not configure pin number, wake up pin is PIN23. Once UART received interrupt, module will reset.

### <span id="page-10-1"></span>3.3 Reset

RESET Function: Reset BLE module. Command Format: cynb reset Example: COMMAND: cynb reset<cr> RESPONSE: <cr lf> OK<cr If>  $<$ cr  $|f>$ 

BLE Command Line Interface Sheet 11 of 32 V1.15 Sep 21, 2016

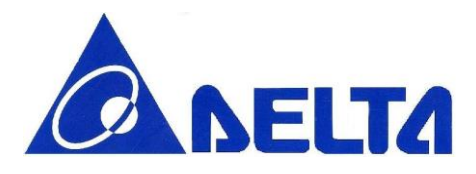

### <span id="page-11-0"></span>3.4 System Information

#### MODULE INFORMATION

Function: List system information stored in module, which included Firmware version and Module name

Command Format: cynb info

Example:

COMMAND: cynb info<cr> RESPONSE: <cr lf> OK; DELTA\_CLI\_V1.7; DFCM-NNN40-DT0R; <cr If>  $<$ cr  $|f>$ 

### <span id="page-11-1"></span>3.5 Device Name

### SET BLE DEVICE NAME

Function: Set friendly name for BLE module.

Command Format: cynb name <LENGTH> <NAME>

#### Example:

COMMAND: cynb name 9 DELTA CLI<cr> RESPONSE: <cr\_lf>

OK;DELTA CLI <cr If>

<cr\_lf>

Note: Please type string length including "space". Whenever initialize BLE module, default module name is "nRF5x".

BLE Command Line Interface Sheet 12 of 32 V1.15 Sep 21, 2016

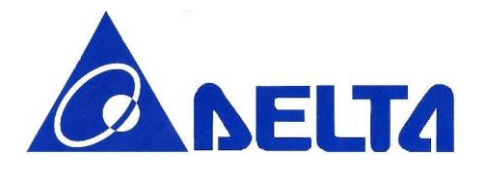

### GET BLE DEVICE NAME

Function: Get the current device name for BLE module.

Command Format: cynb name

Example:

COMMAND: cynb name<cr> RESPONSE: <cr lf> OK; nRF5x;<cr\_lf>

<span id="page-12-0"></span><cr\_lf> Note: Default name is "nRF5x"

### 3.6 Init BLE Central Mode

#### INIT BLE CENTRAL STACK

Function: Init BLE Central stack.

Command Format: cynb initBleCen

Example:

COMMAND: cynb initBleCen<cr> RESPONSE: <cr\_lf> OK<cr If> <cr\_lf>

BLE Command Line Interface Sheet 13 of 32 V1.15 Sep 21, 2016

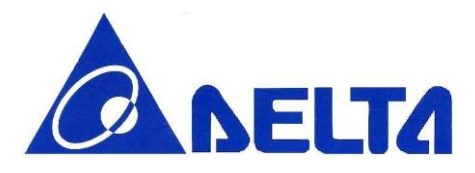

### <span id="page-13-0"></span>3.7 BLE Start Advertising

### START DEVICE ADVERTISING

Function: Start BLE advertising with specific timeout and interval.

Command Format: cynb advStart <INTERVAL> <TIMEOUT>

Example: COMMAND: cynb advStart 64 180<cr> RESPONSE: <cr lf> OK<cr If>

<cr\_lf>

Note: If the system is already in advertising state, error message show that the system in invalid state for operation. The unit of INTERVAL is minisecond; The unit of TIMEOUT is second, 180 means that BLE advertising will stop after 180 seconds. Default interval value is 64 ms, default time-out value is 180 seconds. INTERVAL range: Maximum: 10240 Minimum:20 TIMEOUT range: Maximum: 16383 Minimum:1

### <span id="page-13-1"></span>3.8 BLE Stop Advertising

#### STOP DEVICE ADVERTISING

Function: Stop BLE advertising.

Command Format: cynb advStop

Example:

COMMAND: cynb advStop<cr> RESPONSE: <cr lf> OK<cr If> <cr\_lf>

BLE Command Line Interface Sheet 14 of 32 V1.15 Sep 21, 2016

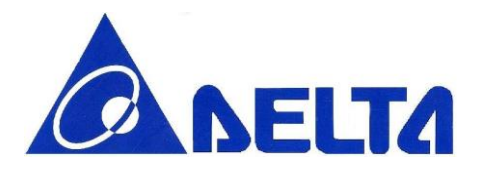

### <span id="page-14-0"></span>3.9 TX Power

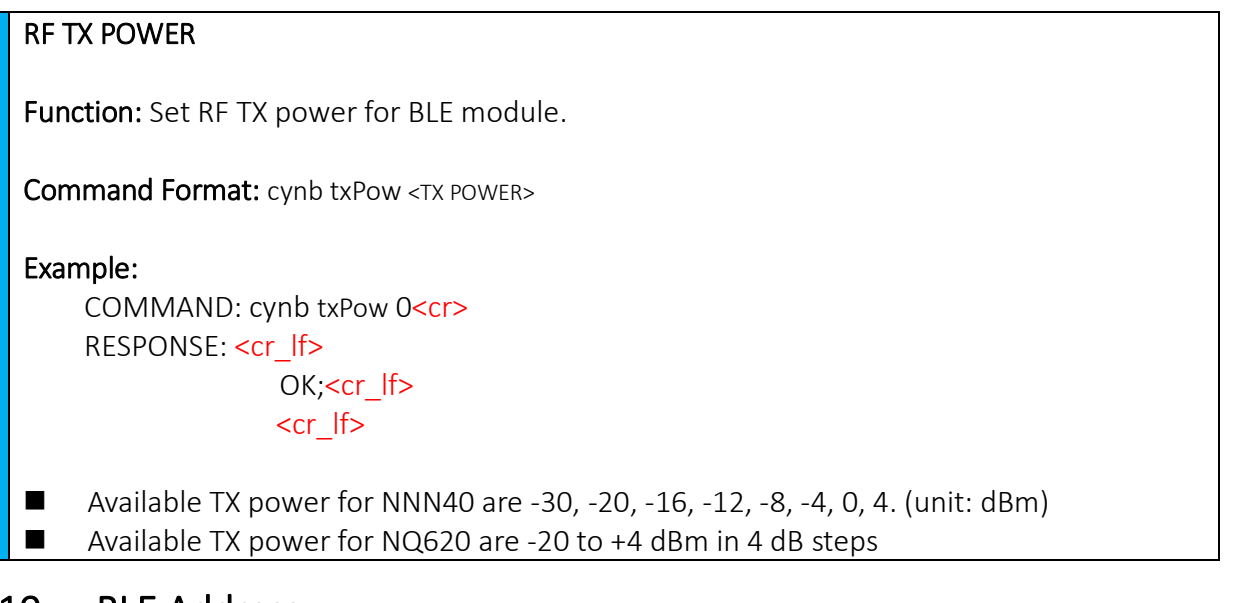

### 3.10 BLE Address

#### <span id="page-14-1"></span>SET BLE Address

Function: Set BLE MAC address at run time.

Command Format: cynb bleAddr <BLE ADDR>

Example: COMMAND: cynb bleAddr 0xE6BCA12B322F<cr> RESPONSE: <cr\_lf> OK<cr If>

#### <cr\_lf>

Note: BLE MAC address should be 12 hex numbers.

BLE Command Line Interface Sheet 15 of 32 V1.15 Sep 21, 2016

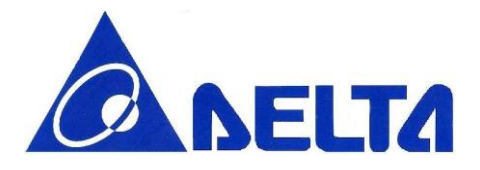

#### GET BLE Address

Function: Get current BLE MAC address.

Command Format: cynb bleAddr

Example:

COMMAND: cynb bleAddr<cr> RESPONSE: <cr lf> OK;[ E6 BC A1 2B 32 2F];<cr\_lf>  $\text{cr}$  lf>

### <span id="page-15-0"></span>3.11 BLE GATT Service

### GATT SERVICE SETTING

Function: Add SIG defined or Vendor Specific service to server

Command Format: cynb gattService <SERVICE UUID>

Example:

COMMAND: cynb gattService 0x180A<cr> RESPONSE: <cr\_lf> OK<cr\_lf>

<cr\_lf>

Note: Once one service had added on GATT server, characteristics can be added on, but once registered new service, user can not add new characteristic in previous set service. Service UUID can be 4 or 32 hex numbers.

BLE Command Line Interface Sheet 16 of 32 V1.15 Sep 21, 2016

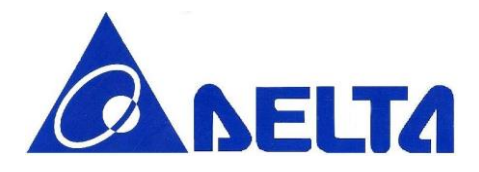

#### GATT CHARACTERISTIC SETTING

Function: Add new characteristic on currently add services, including set characteristic UUID, characteristic property and value for BLE module.

Command Format: cynb gattChar <CHAR UUID> <ATTR PROP> <ATTR VALUE>

#### Example:

COMMAND: cynb gattChar 0x2A19 0xFF 0x1234<cr> RESPONSE: <cr\_lf> OK<cr If> <cr\_lf>

Note: The characteristic property currently support multiple properties, including 0x00: NONE 0x01: BROADCAST 0x02: READ 0x04: WRITE\_WITHOUT\_RESPONSE 0x08: WRITE 0x10: NOTIFY 0x20: INDICATE 0x40: AUTHENTICATED SIGNED WRITES 0x80: EXTENDED\_PROPERTIES

Select the appropriate and mandatory properties to specific characteristic, using bit mask, for example, if user want to add one characteristic with Notify and Read property, filled with 0x12

- The total value field length is 10 bytes, equal to 20 hex numbers.
- **Attribute value type is uint8 t, so the input hex number must be even number, ex. 0, 2,** 4, etc.
- Characteristic UUID can be 4 or 32 hex numbers.
- Cannot add characteristic before not add any service, or error message will show: "Invalid state to perform operation."

BLE Command Line Interface Sheet 17 of 32 V1.15 Sep 21, 2016

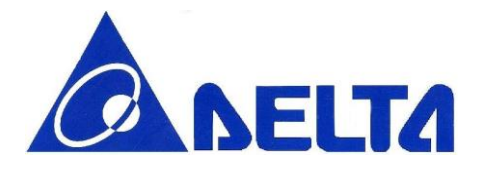

#### REGISTER GATT SERVICE

Function: Register SIG defined or Vendor Specific service to server Command Format: cynb regService

Example:

COMMAND: cynb regService<cr> RESPONSE: <cr lf> OK<cr\_lf>

### <span id="page-17-0"></span>3.12 GATT Write Characteristic Value

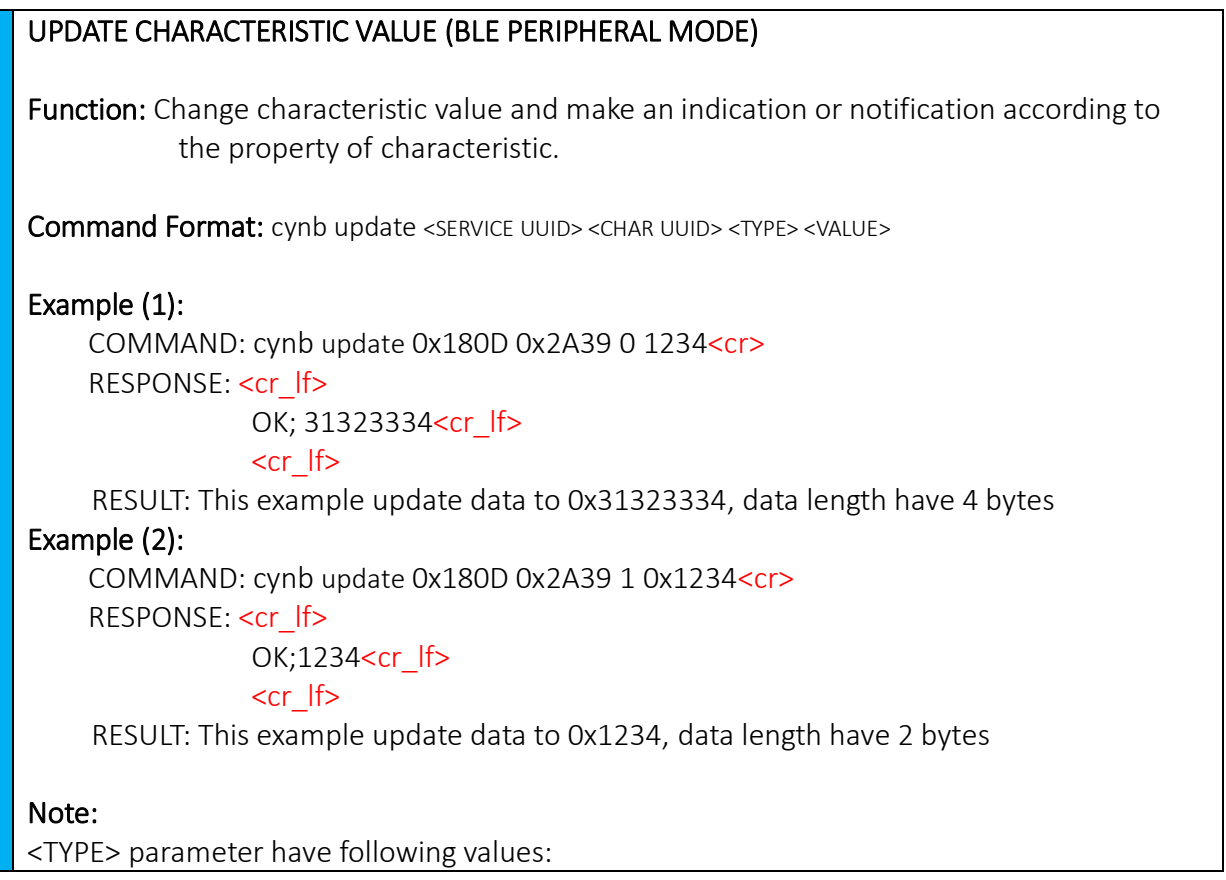

BLE Command Line Interface Sheet 18 of 32 V1.15 Sep 21, 2016

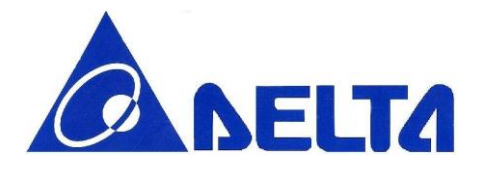

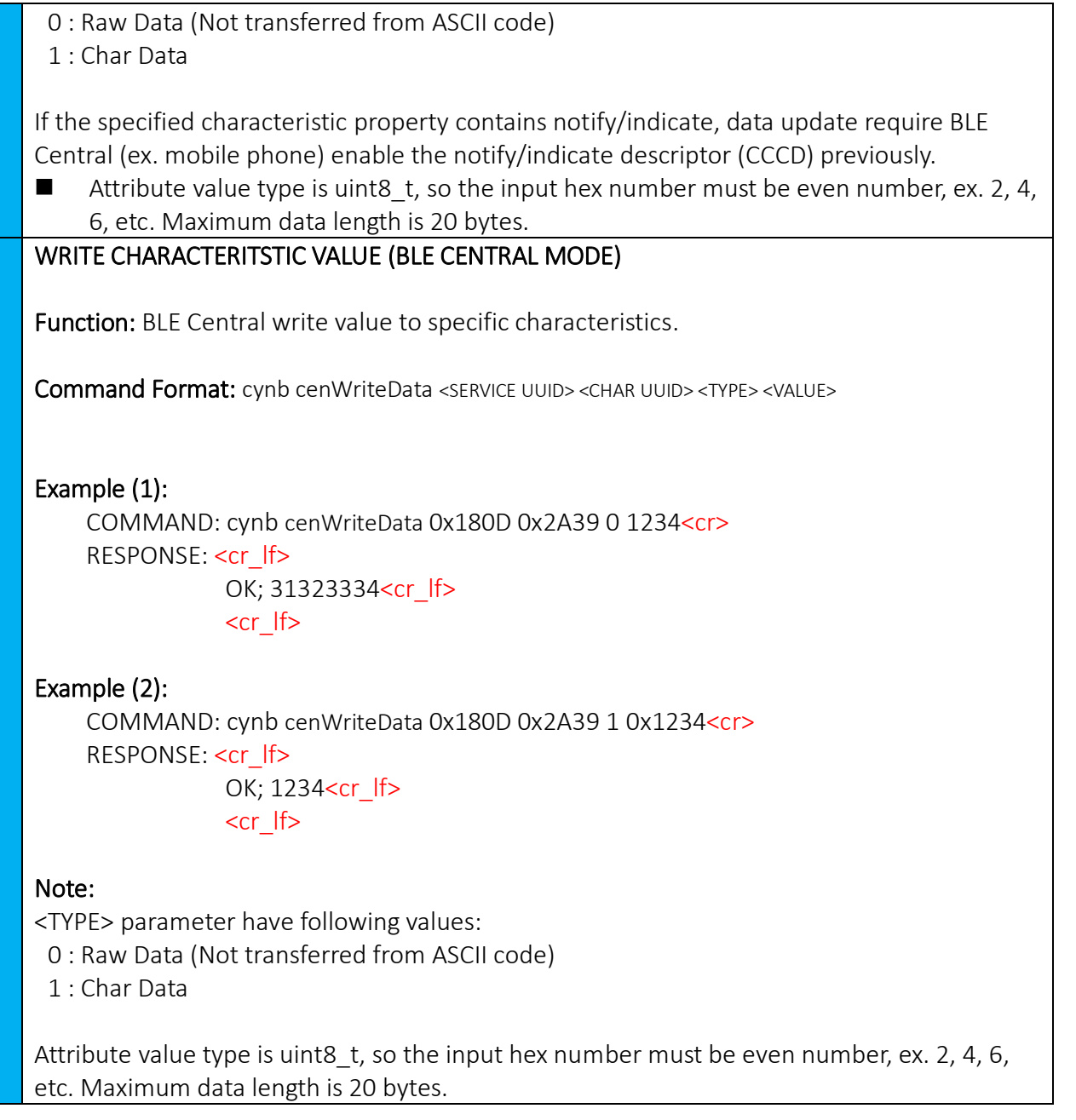

BLE Command Line Interface Sheet 19 of 32 V1.15 Sep 21, 2016

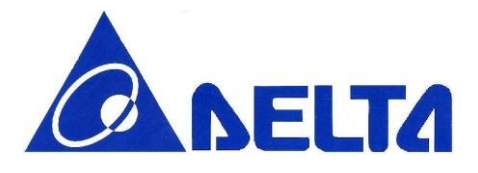

### <span id="page-19-0"></span>3.13 GATT Read Characteristic Value

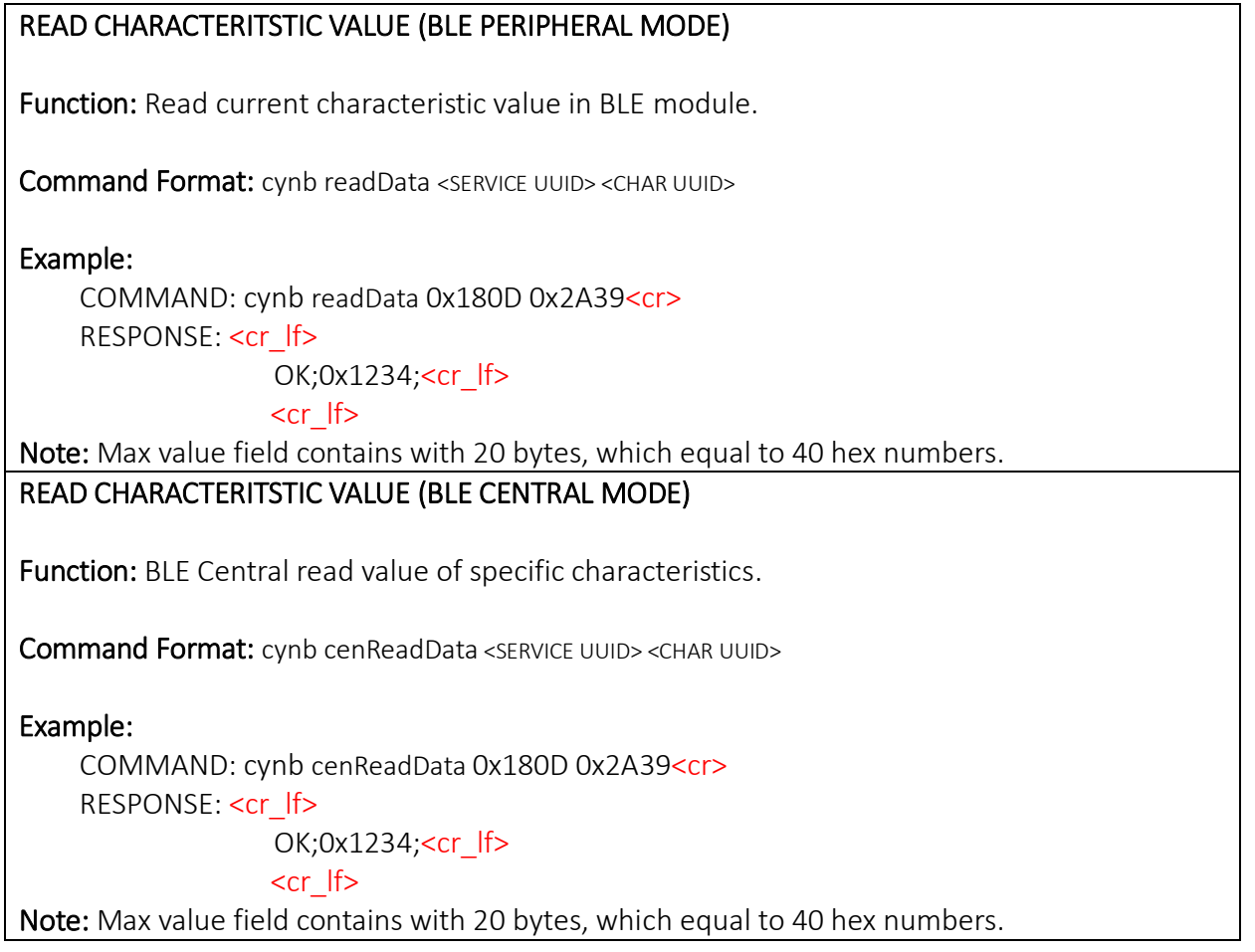

### <span id="page-19-1"></span>3.14 GATT Notification

### ENABLE NOTIFICATION

Function: BLE Central enable notification of specific characteristics.

Command Format: cynb cenEnNotify <SERVICE UUID> <CHAR UUID>

BLE Command Line Interface Sheet 20 of 32 V1.15 Sep 21, 2016

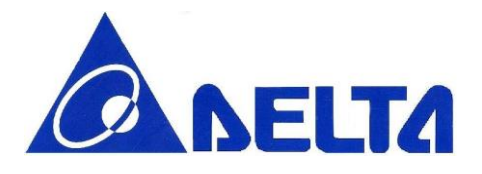

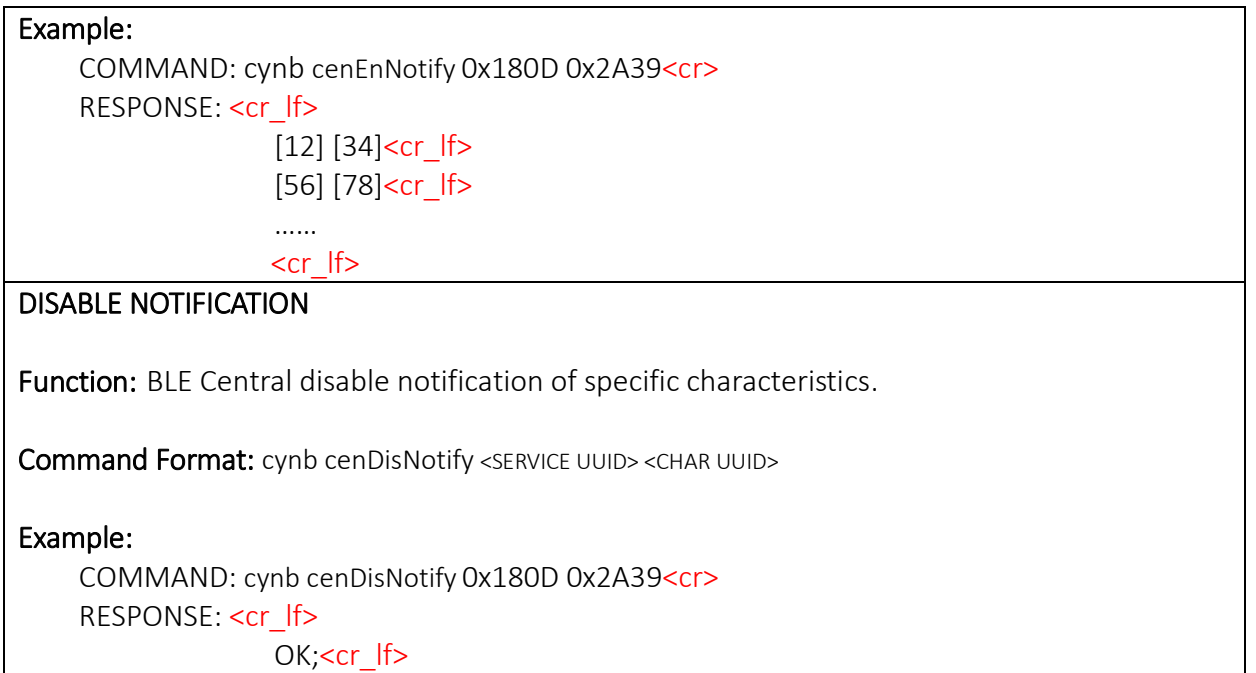

### <span id="page-20-0"></span>3.15 BLE Scan Start

 $\left| \text{cr}\right|$  /  $\left| \text{cr}\right|$ 

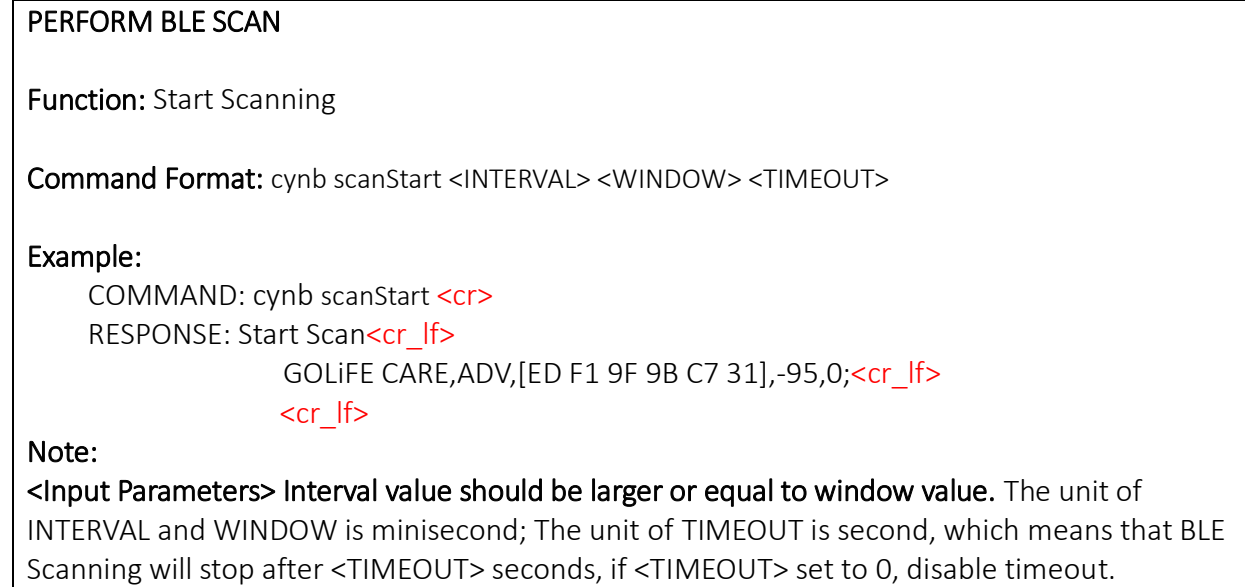

BLE Command Line Interface Sheet 21 of 32 V1.15 Sep 21, 2016

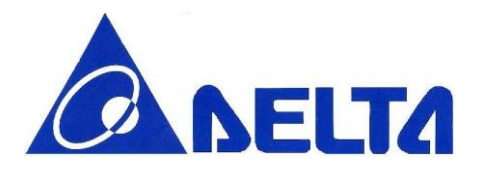

Default interval value is 500 ms, default window value is 400 ms, default time-out value is 5 seconds.

INTERVAL range: Maximum: 10240 Minimum:3

WINDOW range: Maximum: 10240 Minimum:3

TIMEOUT range: Maximum: 16383 Minimum:1

#### <Output Parameters>

<DEVICE\_NAME>, ADV,<BLE ADDR>,<RSSI>,<ADV TYPE>,

<ADV TYPE> available list as below:

0:ADV\_CONNECTABLE\_UNDIRECTED,

1:ADV\_CONNECTABLE\_DIRECTED,

2:ADV\_SCANNABLE\_UNDIRECTED,

3:ADV\_NON\_CONNECTABLE\_UNDIRECTED

### <span id="page-21-0"></span>3.16 BLE Scan Stop

### STOP BLE SCAN

Function: Stop scanning BLE device.

Command Format: cynb scanStop

#### Example:

COMMAND: cynb scanStop <cr> RESPONSE: <cr\_lf> Stop Scanning;<cr If>  $\langle$ cr  $|$ f $>$ 

### <span id="page-21-1"></span>3.17 BLE Connect

#### PERFORM BLE CONNECT

Function: Connect to specific BLE device by device address.

Command Format: cynb connect <ADDR>

Example:

COMMAND: cynb connect 0XE4FEAD218F5B<cr>

BLE Command Line Interface Sheet 22 of 32 V1.15 Sep 21, 2016

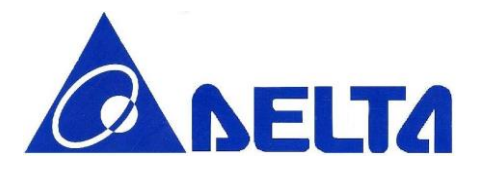

### RESPONSE: serviceDiscoveryCallback<cr If>

S UUID-1800 attrs[1 7]<cr If>

C UUID-2a00 valueAttr[3] props[0] <cr\_lf>

C UUID-2a01 valueAttr[5] props[0] <cr If>

C UUID-2a04 valueAttr[7] props[0] <cr If>

#### <cr\_lf>

Note: Connect command will trigger service/characteristic discovery function after connection success.

### <span id="page-22-0"></span>3.18 BLE Disconnect

## BLE DISCONNECTION Function: Disconnect from current BLE connection. Command Format: cynb disconn Example: COMMAND: cynb disconn<cr> RESPONSE: <cr lf> OK<cr If> <cr\_lf> Disconnected<cr\_lf> <cr\_lf>

BLE Command Line Interface Sheet 23 of 32 V1.15 Sep 21, 2016

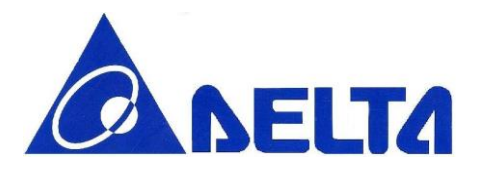

### <span id="page-23-0"></span>3.19 BLE Data Interrupt

#### BLE ENABLE DATA INTERRUPT

Function: Enable client write detection, action included showing write data, give interrupt to GPIO PIN and identify write command type.

#### Command Format: cynb enInt

#### Example:

COMMAND: cynb enInt<cr> RESPONSE: <cr lf> OK<cr If> <cr\_lf>

…

### w2,180F,2A19,1,22; <cr\_ lf>

RESULT: This example print string list in below sequence, (wX: Write command type), (Service UUID), (Characteristic UUID), (Data length), (Data in Hex)

#### Note:

Write command can be listed as below: w0: Invalid operation w1: Write w2: Write without response w3: Signed write w4: Prepare write w5: Cancel all prepared write w6: Execute all prepared write

BLE Command Line Interface Sheet 24 of 32 V1.15 Sep 21, 2016

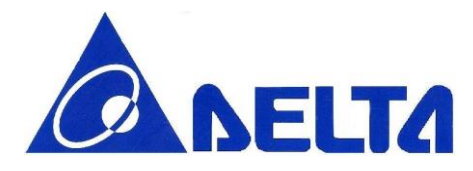

### BLE DISABLE DATA INTERRUPT

Function: Disable client write detection

Command Format: cynb disInt

Example: COMMAND: cynb disInt<cr> RESPONSE: <cr\_lf> OK<cr\_lf> <cr\_lf>

BLE Command Line Interface Sheet 25 of 32 V1.15 Sep 21, 2016

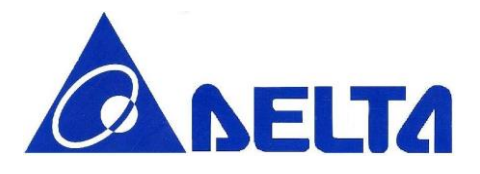

## <span id="page-25-0"></span>4. BLE Example for creating a profile by command

### <span id="page-25-1"></span>4.1 Tools Preparation

- 1. Terminal tool: Because the command line interface uses UART for configuration and communication, you need to install terminal emulator tool such as TERATERM or PUTTY.
- 2. USB to UART convertor: Connect the convertor to 1.8 V or 3.3 V UART output pin.
- 3. BLE APP: To display the BLE GATT profile created by CLI, you need to install BLE APP (in mobile phone or other BLE central system, at least support BLE 4.0) to verify the configuration and input data. Here we use Nordic's Wireless APP name "nRF Master Control Panel", which can be found on GOOGLE PLAY store for Android system, and APPLE STORE for iOS system.

## <span id="page-25-2"></span>4.2 Procedure for connecting UART

Use the terminal to choose the correct COM port (the information show on device manager) and set the data rate, also set the local echo on as figure 1 and figure 2. Press the reset button in module and reset module.

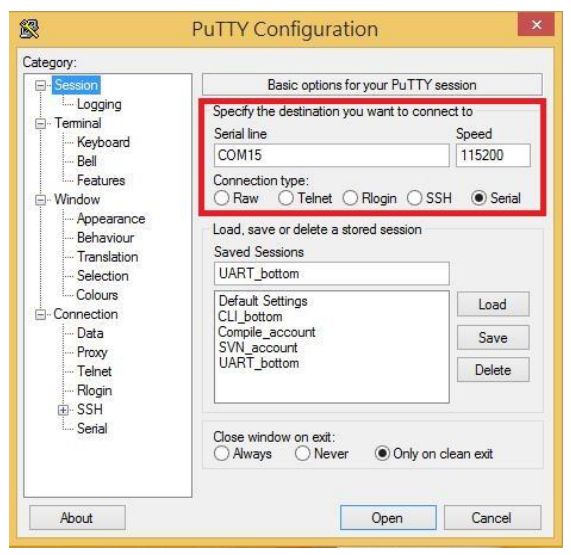

Figure 1. Terminal emulator configuration-1

BLE Command Line Interface Sheet 26 of 32 V1.15 Sep 21, 2016

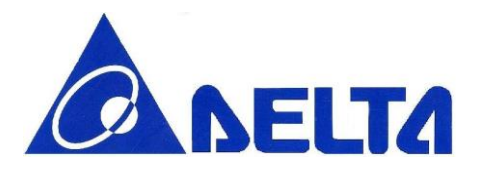

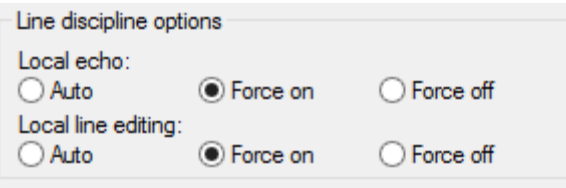

Figure 2. Terminal emulator configuration-2

Note: For other com port terminal software tool, enter string may not include "\r", therefore user need add it in the end of line.

## <span id="page-26-0"></span>4.3 Procedure for creating an Profile

BLE sensor device (in this case means Delta platform with glucose sensor) have 6 possible states, when module power on, transit to Initializing state.

After initialization, device transit to Configure state, in this state, Collector can configure device name and BLE address and build desired GATT services, etc.

RF is powered off to conserve energy for a specific time internal (defined in SIG profile) before transit to Advertising state where RF is powered on to send out an advertising packet. Once the transmission of advertising packet is completed, it transit back to Standby. The transition between Standby and Advertising will repeat until the sensor device is connected and transit to Connecting state when the advertising packet is received by central (collector) who intent to connect to this BLE sensor device.

In connecting state, all services such as Glucose service and Device Information Service can be accessed by central. The transition goes back to Standby when the connection is terminated by central or sensor device.

BLE Command Line Interface Sheet 27 of 32 V1.15 Sep 21, 2016

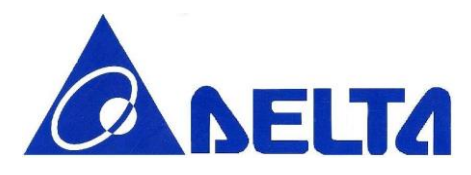

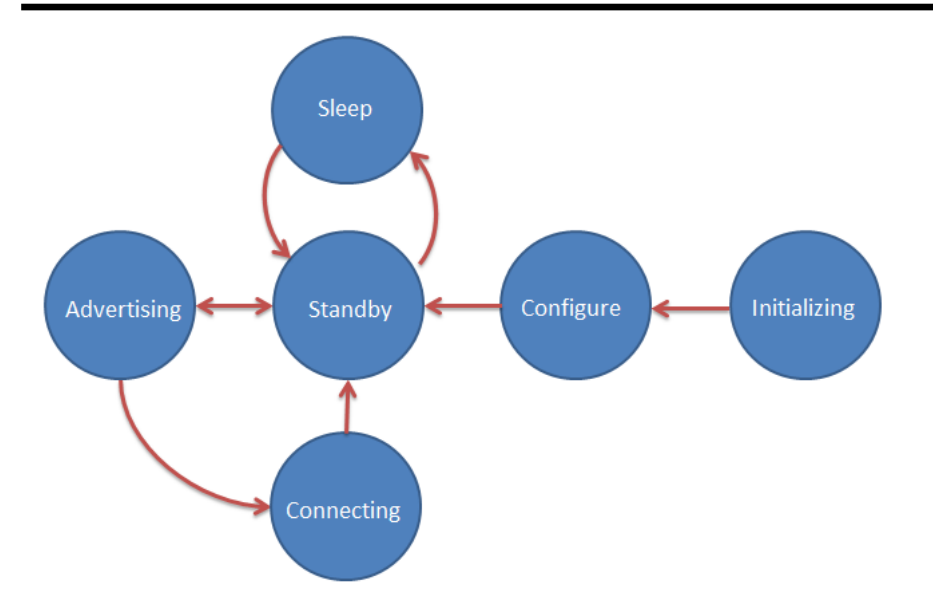

Figure.2 BLE state change diagram

Step1. Sensor power on, transit to Initializing state. Typically with software reset first, then check the module information and firmware information.

> cynb reset cynb info

Step2. Device transit to **Configure state**, configure by collector, with device name and transmit power, user can also build GATT services and characteristics, here 0x1808 correspond to Glucose Service, and Number string after correspond to their characteristics, and data format refer to Reference.1 "Glucose Profile". On the other hand, user may add own vendor-specific services/characteristics UUID in this step.

> cynb name <name length>s <device name string> cynb bleAddr <BLE address 12 Hex> cynb txPow <Integer Value> cynb gattService 0x1808 cynb gattChar 0x2A34 <Property 2 Hex> <Hex Value>

BLE Command Line Interface Sheet 28 of 32 V1.15 Sep 21, 2016

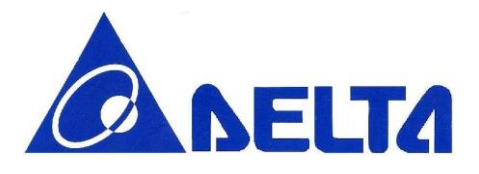

cynb gattChar 0x2A51<Property 2 Hex> < Hex Value > cynb gattChar 0x2A52 <Property 2 Hex> < Hex Value >

……

#### cynb regService

Step3. Glucose Sensor will typically remain powered off between uses, after sleep command execute, device transit to Sleep state, and will only advertise and allow a Collector to connect when it is turned on by the user and has data to send, key in any input will make device transit to **Standby** state.

> cynb sleep <any key to turn on>

- Step4. Enter GAP connectable mode, device transit to Advertising state, sensor start advertising with specific interval and timeout, device waits until Collector initialize connection request. cynb advStart 64 180
- Step5. When device transit to **Connecting State**, meanwhile connection is established, the Glucose Sensor sends one or more notifications and indications to the Collector, also, if the property with write, Collector can initiatively update stored value in Sensor. User may also use BLE data interrupt function, inform Host for BLE data update from connected BLE device.

cynb update 0x1808 0x2A18 <TYPE> <Value> cynb readData 0x1808 0x2A18 cynb enInt

Step6. When the data transfer is complete the Glucose Sensor typically terminates the connection, device back transit to Standby state.

cynb disconn

BLE Command Line Interface Sheet 29 of 32 V1.15 Sep 21, 2016

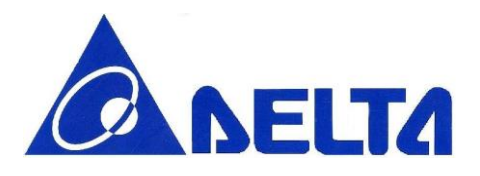

## <span id="page-29-0"></span>5. BLE Command Set Summary Table

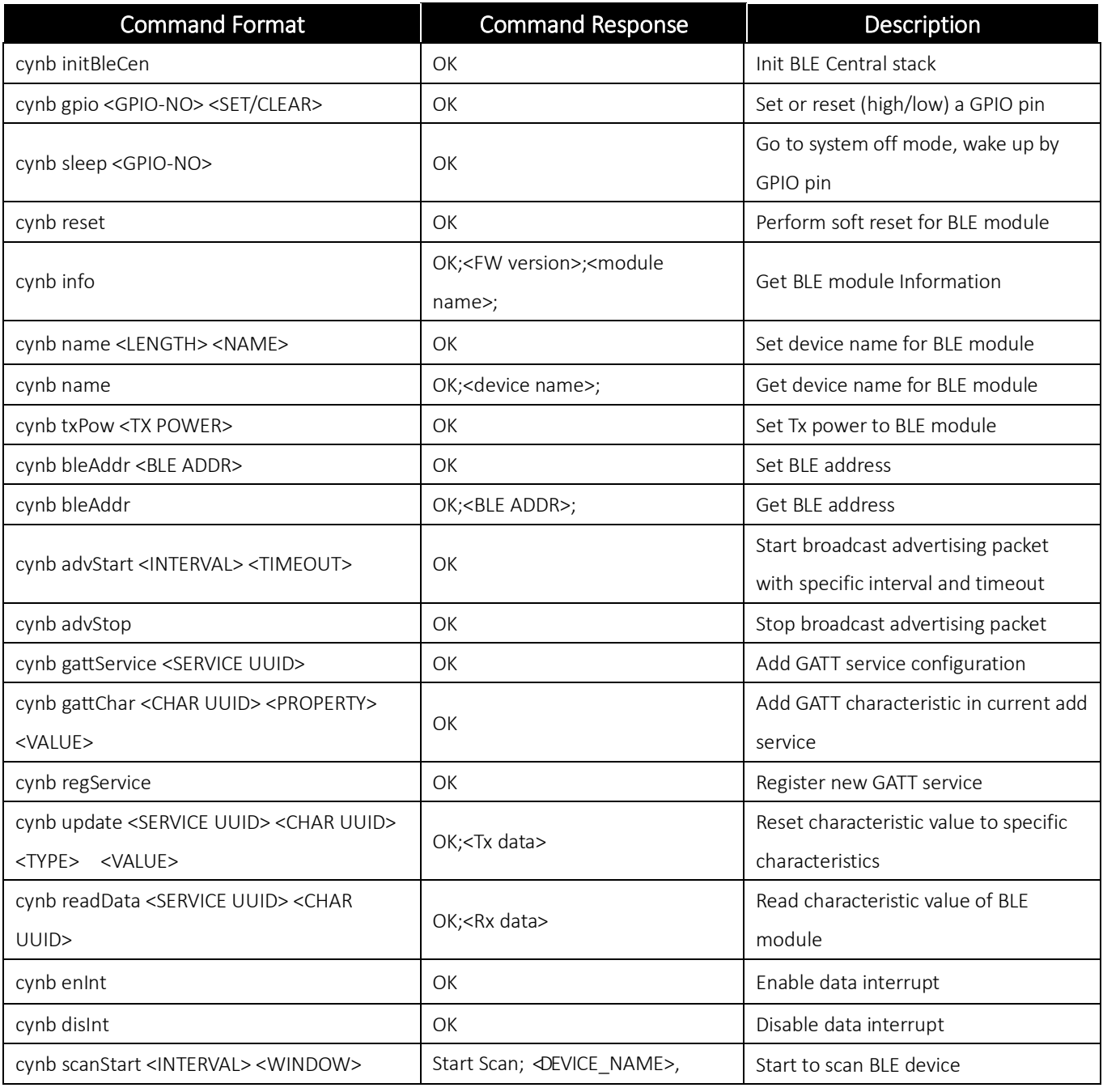

BLE Command Line Interface Sheet 30 of 32 V1.15 Sep 21, 2016

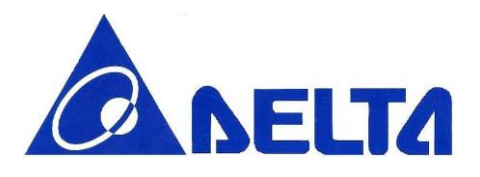

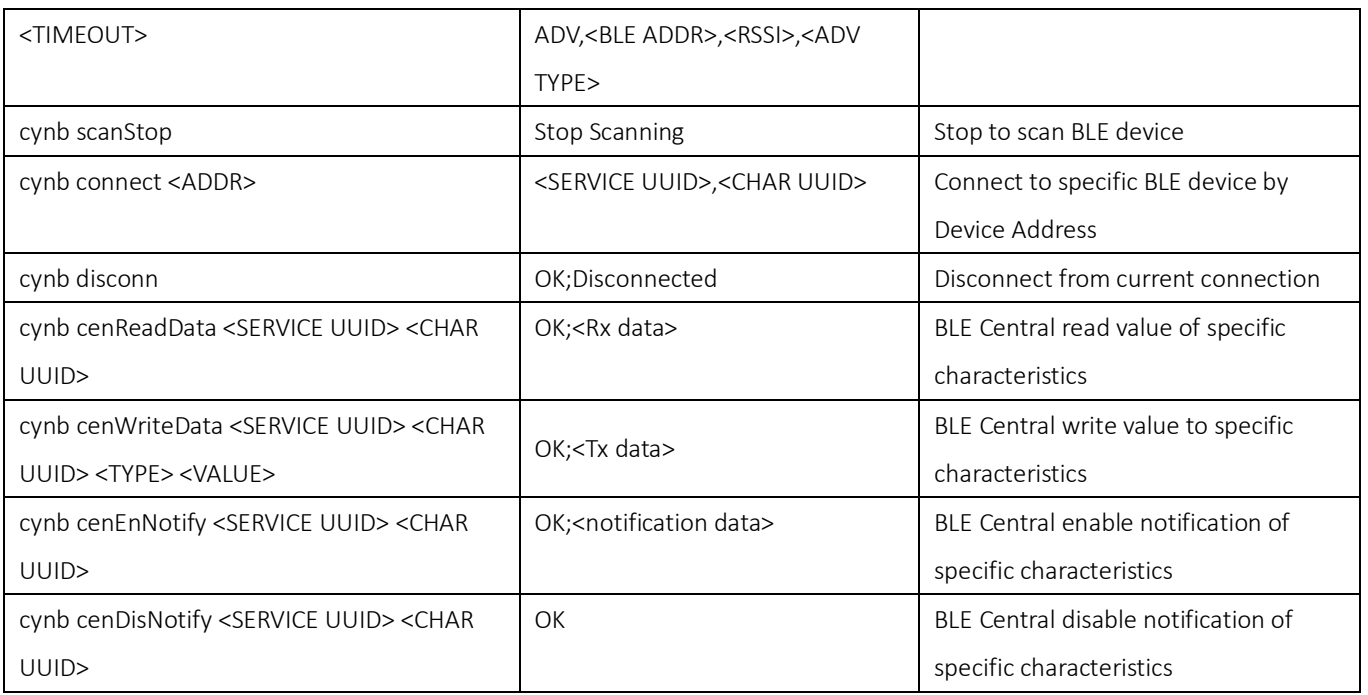

## <span id="page-30-0"></span>6. Simplified Command Set

## <span id="page-30-1"></span>6.1 Introduction

For code developer, repeated command test and usage is required, the time consuming is very large when keying the long command with 10 or higher alphabets. So the simplified version commands can solve this problem, it's defined and can be modified in source code "core\_cli.cpp".

## <span id="page-30-2"></span>6.2 BLE Command Correspondence

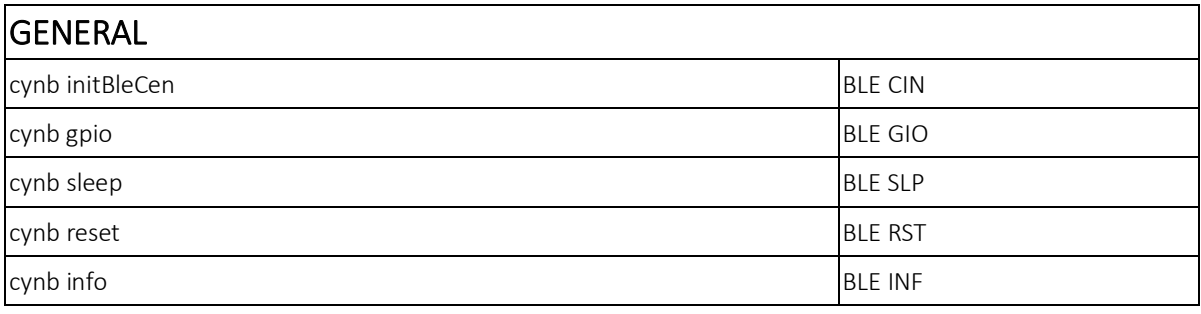

BLE Command Line Interface Sheet 31 of 32 V1.15 Sep 21, 2016

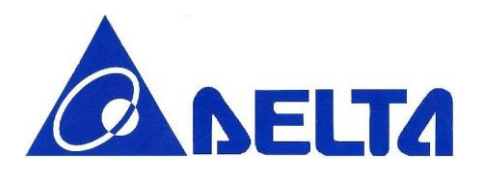

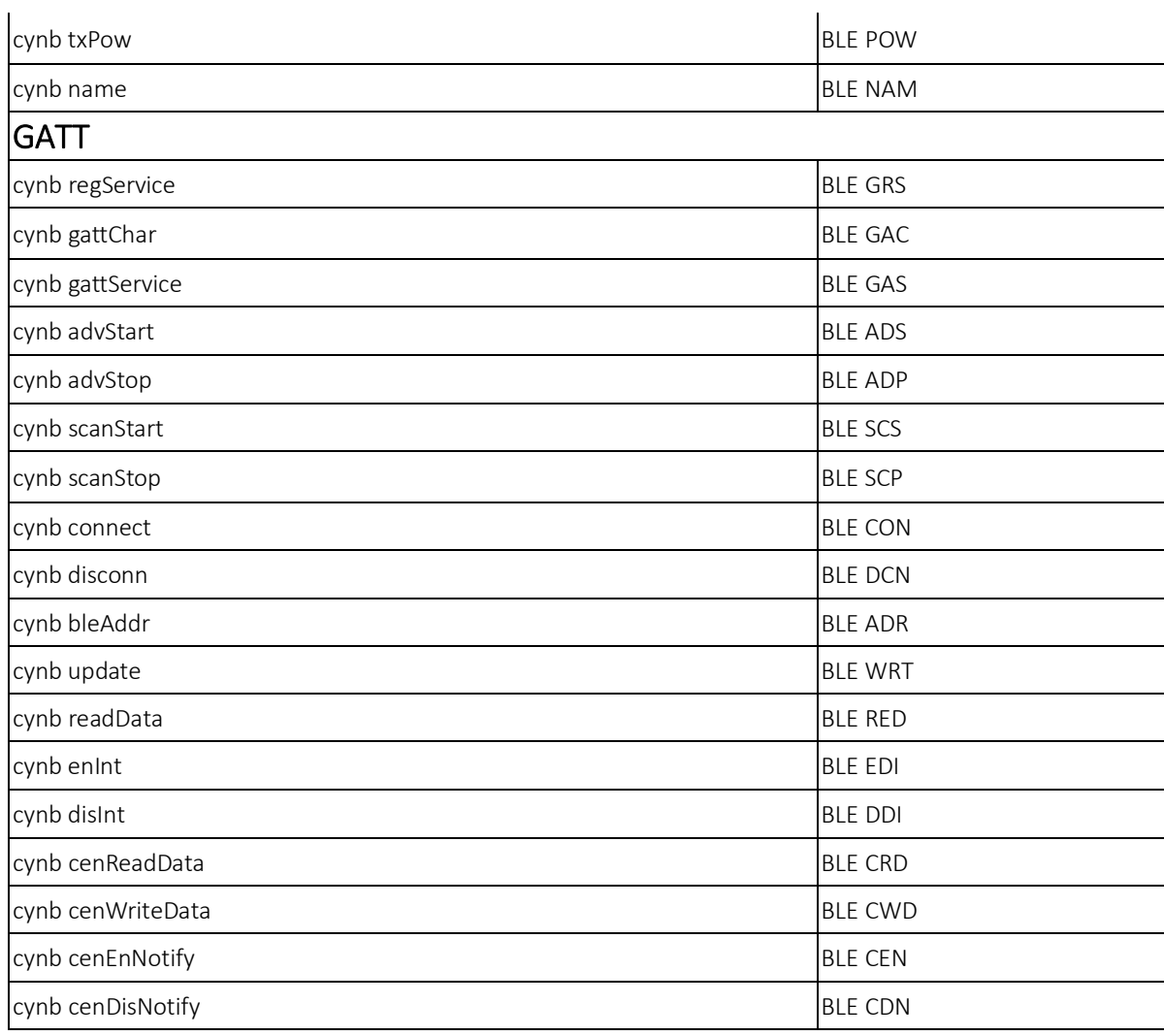

BLE Command Line Interface Sheet 32 of 32 V1.15 Sep 21, 2016